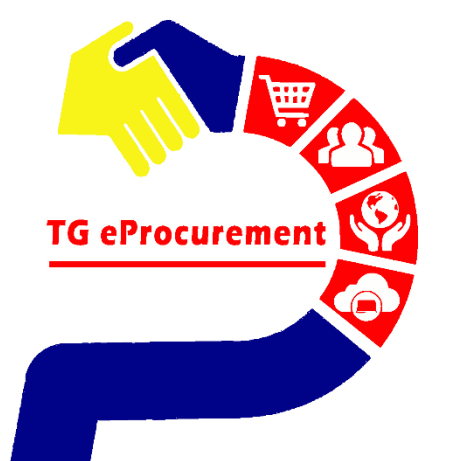

# The World's Largest<br>Manufacturer of Gloves **TOP GLOVE**

TOP QUALITY, TOP EFFICIENCY

# **SUPPLIER CONDUCTER CONDUCTER** CONDITIONS **SUPPLIER ONBOARD USER TOP GLOVE'S EXISTING GUIDE**

To be your world class partner in gloves and healthcare products

**Powered by** 

**SAP ARIBA** 

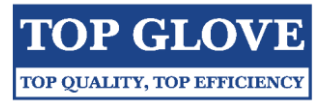

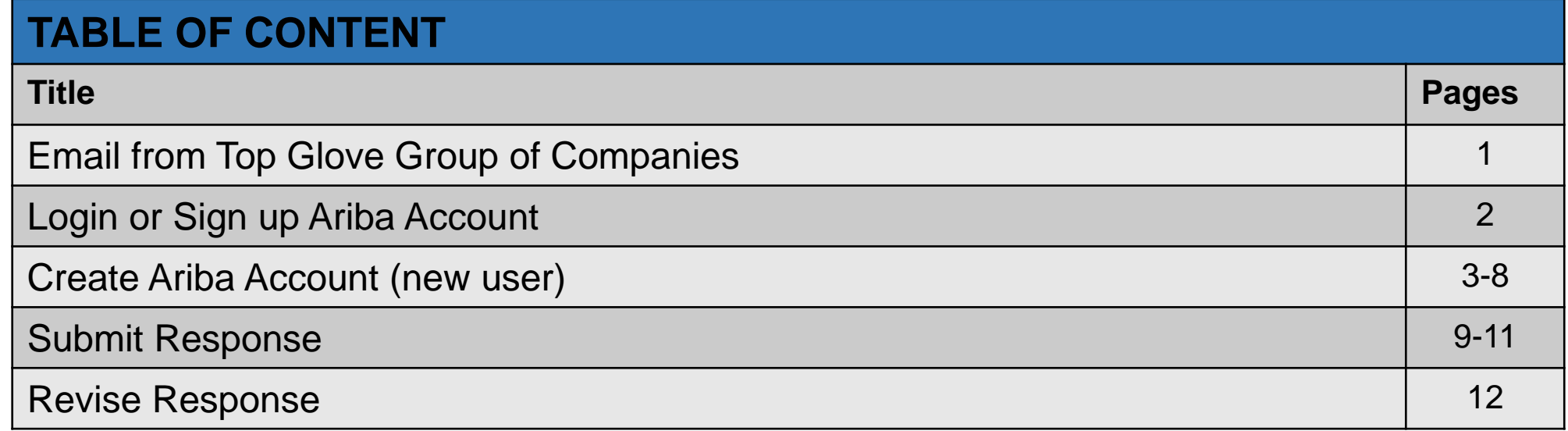

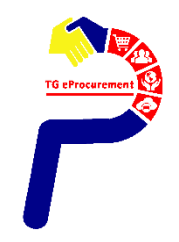

# **Email from Top Glove Group of Companies**

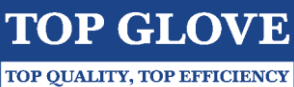

#### **Step 1**: Check email from **Top Glove Group of Companies**

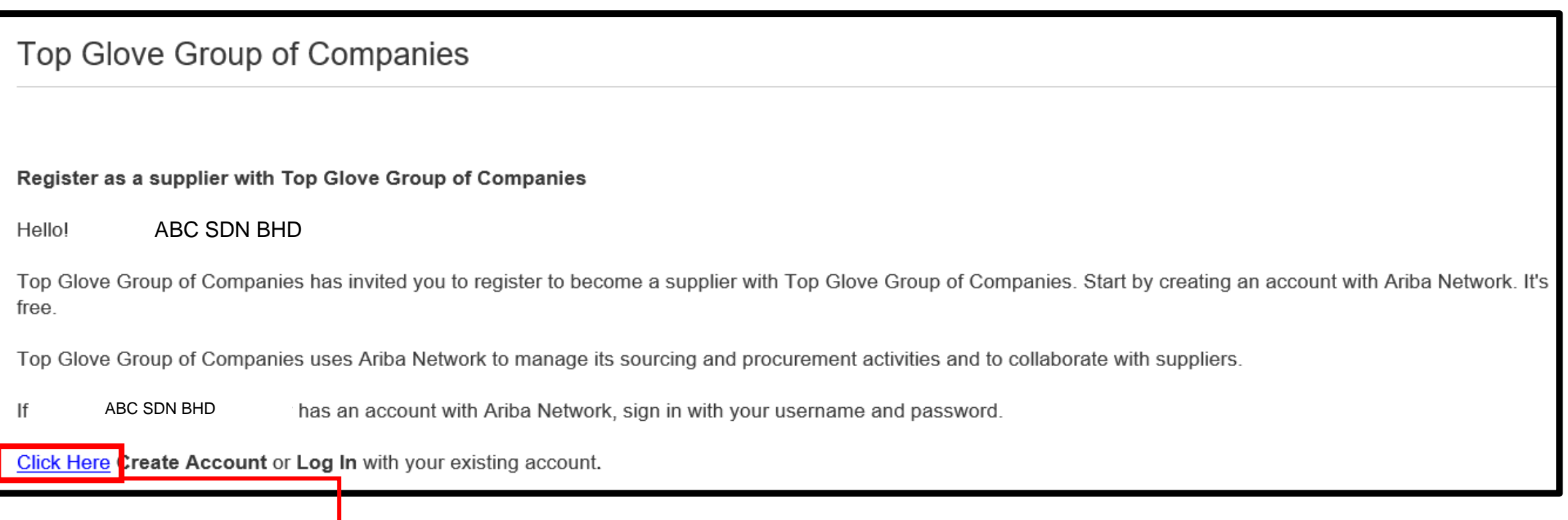

#### **Step 2**: Click on "Click Here" to Create Account or Log In with your existing Ariba account

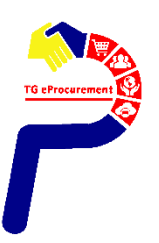

# **Login or Sign up Ariba Account**

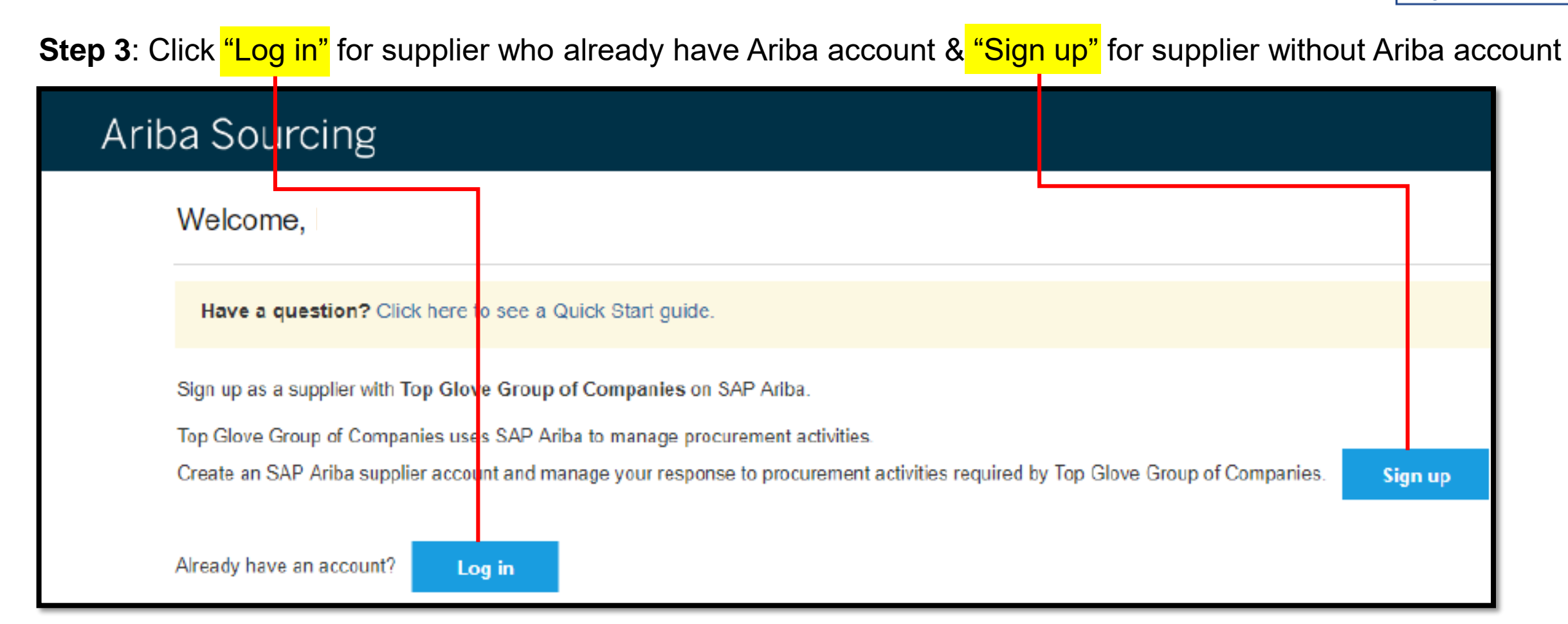

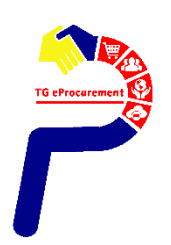

**TOP GLOVE** TOP QUALITY, TOP EFFICIENCY

#### **Step 4**: To register your company by creating **the user ID** & **password** (for new user)

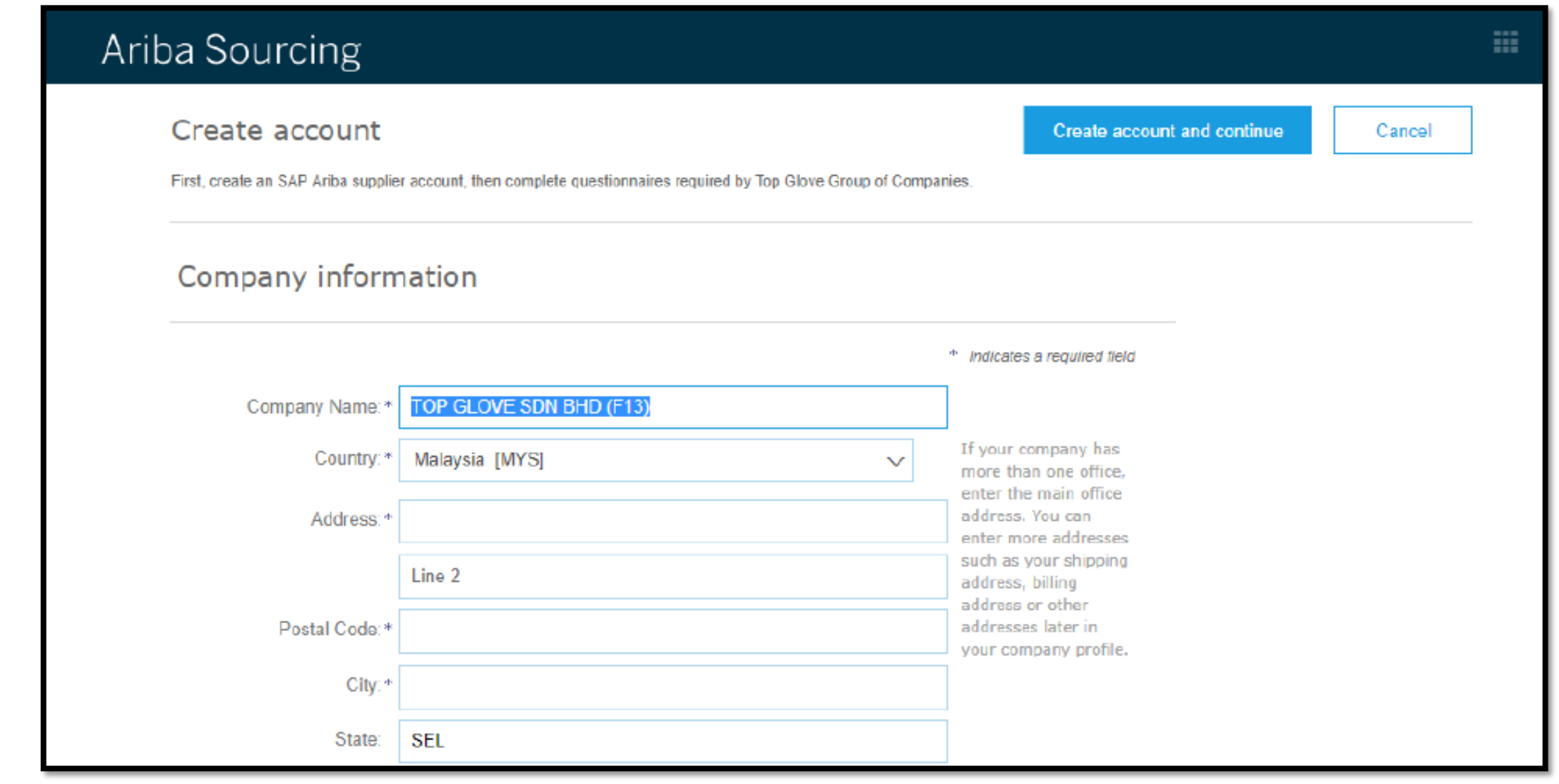

**TOP GLOVE** TOP QUALITY, TOP EFFICIENCY

#### **[Cont]** To register your company by creating **the user ID** & **password** (for new user)

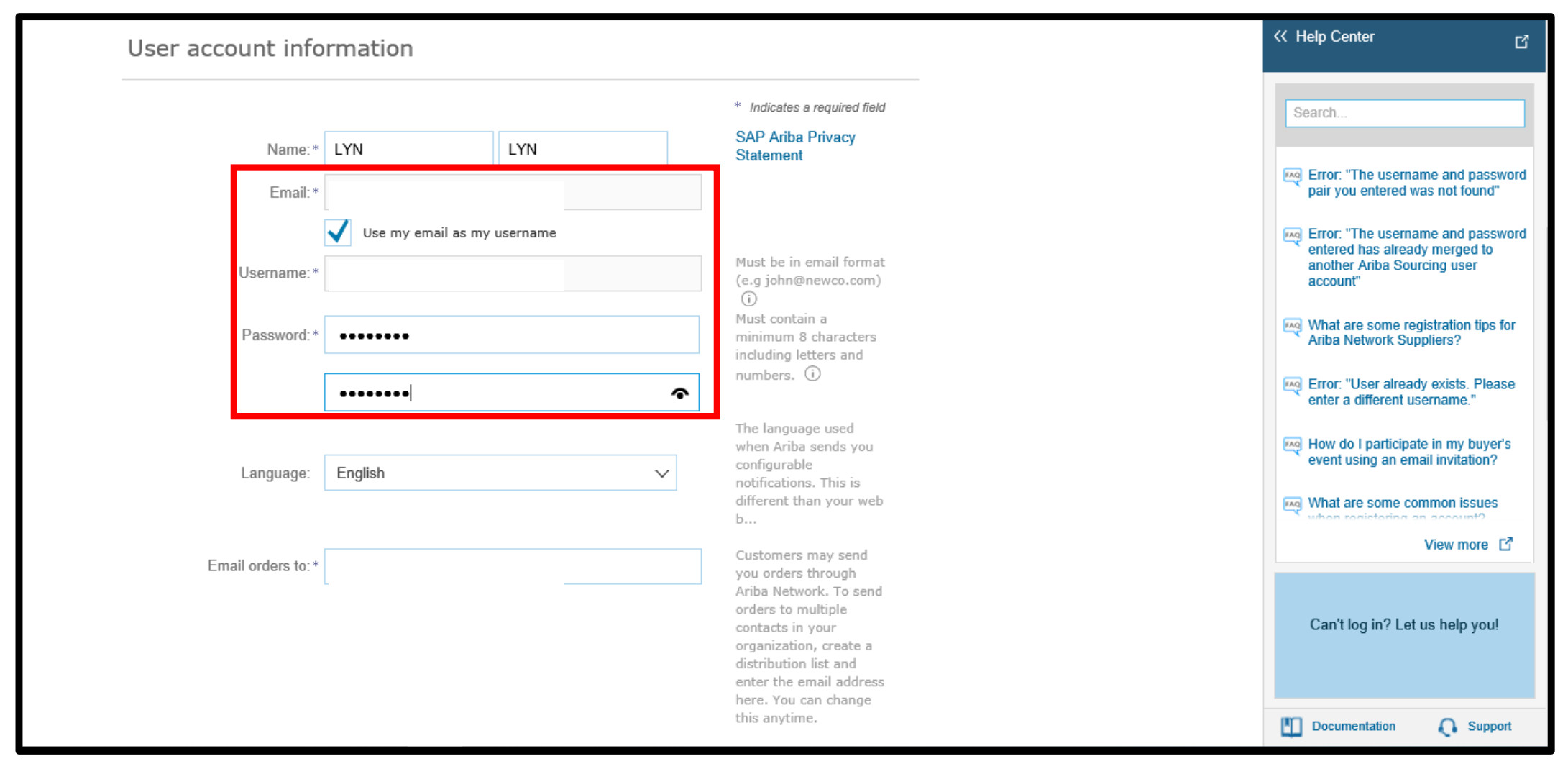

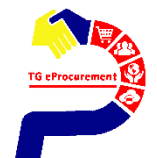

**TOP GLOVE** TOP QUALITY, TOP EFFICIENCY

#### **[Cont]** To register your company by creating **the user ID** & **password** (for new user)

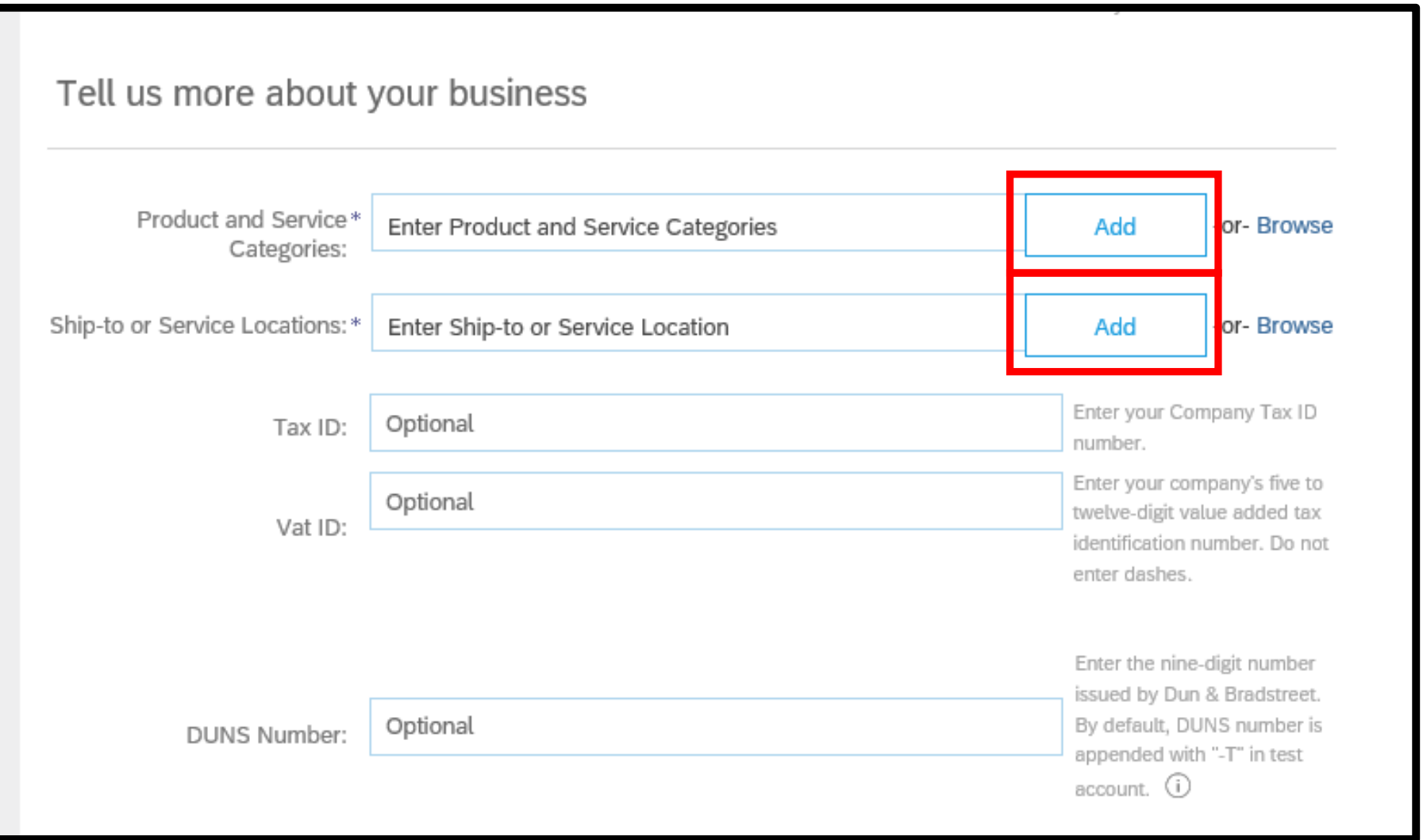

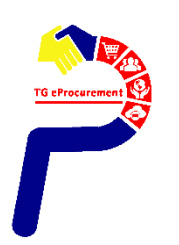

**TOP GLOVE** TOP QUALITY, TOP EFFICIENCY

#### **[Cont]** To register your company by creating **the user ID** & **password** (for new user)

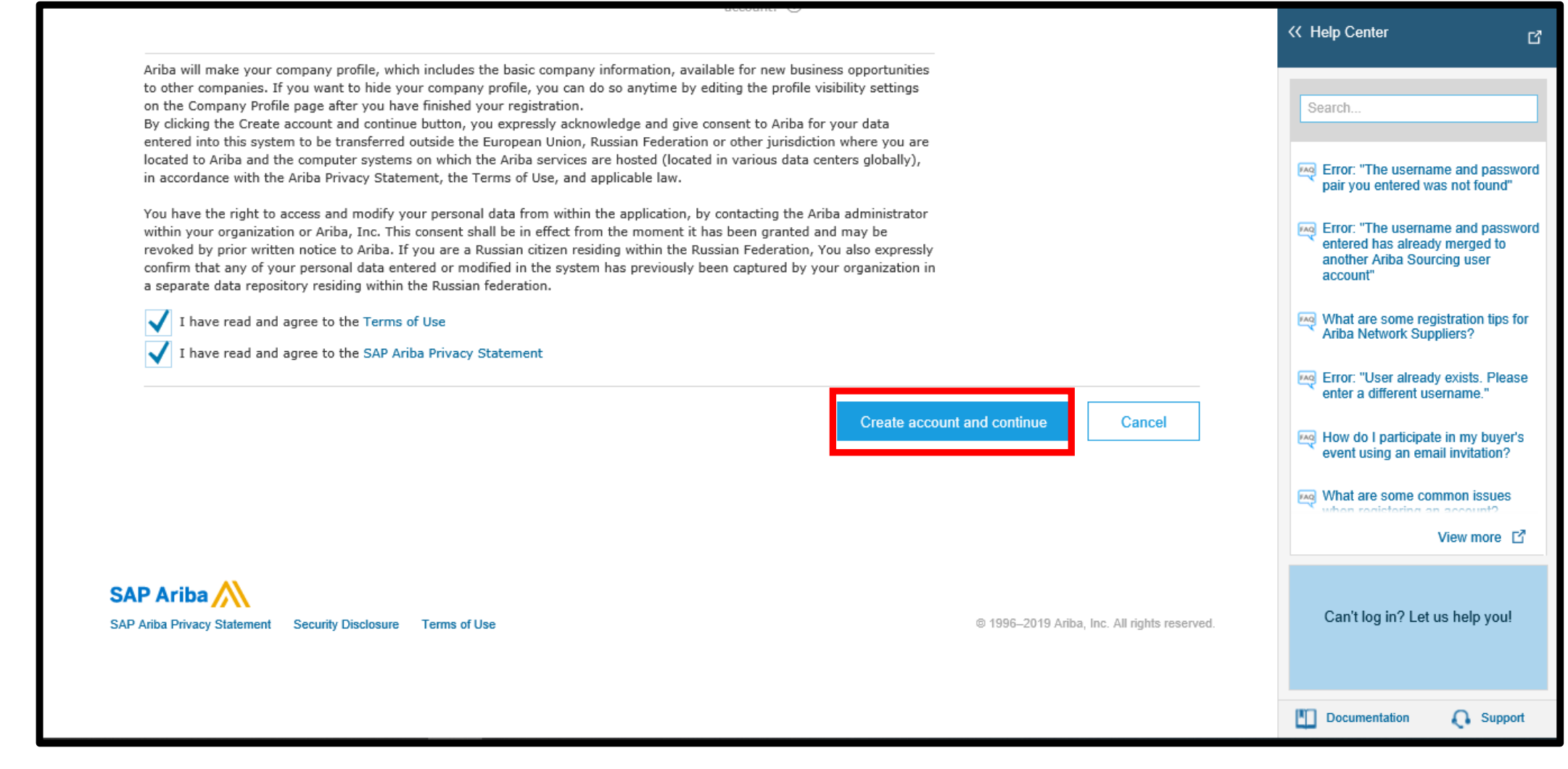

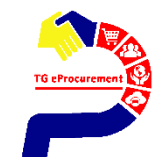

**TOP GLOVE** TOP QUALITY, TOP EFFICIENCY

#### Step 5 : If below message appear, please click "Review accounts" and cross check on your company details.

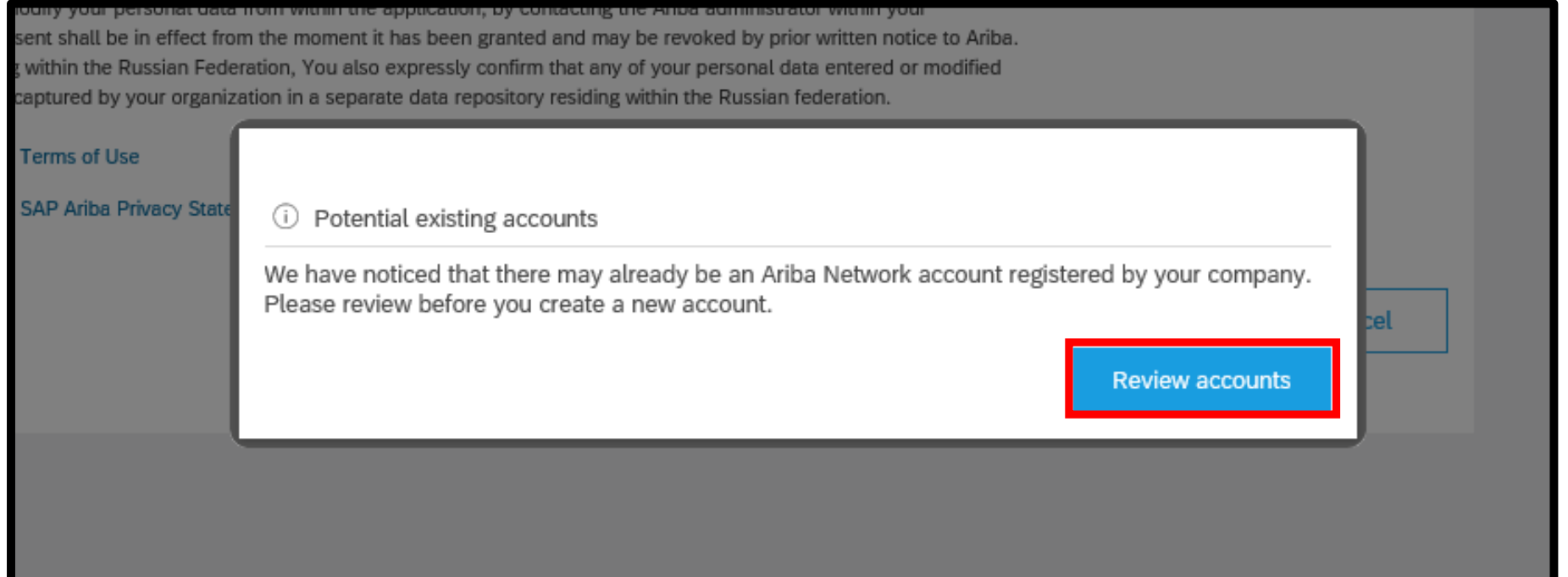

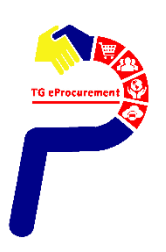

**TOP GLOVE** 

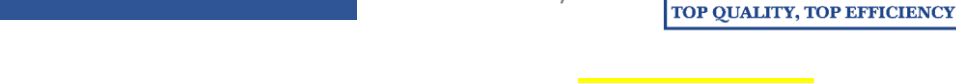

#### **Step 6**: Once you are confirmed that your company doesn't have duplicate Ariba account, click "Continue account creation".

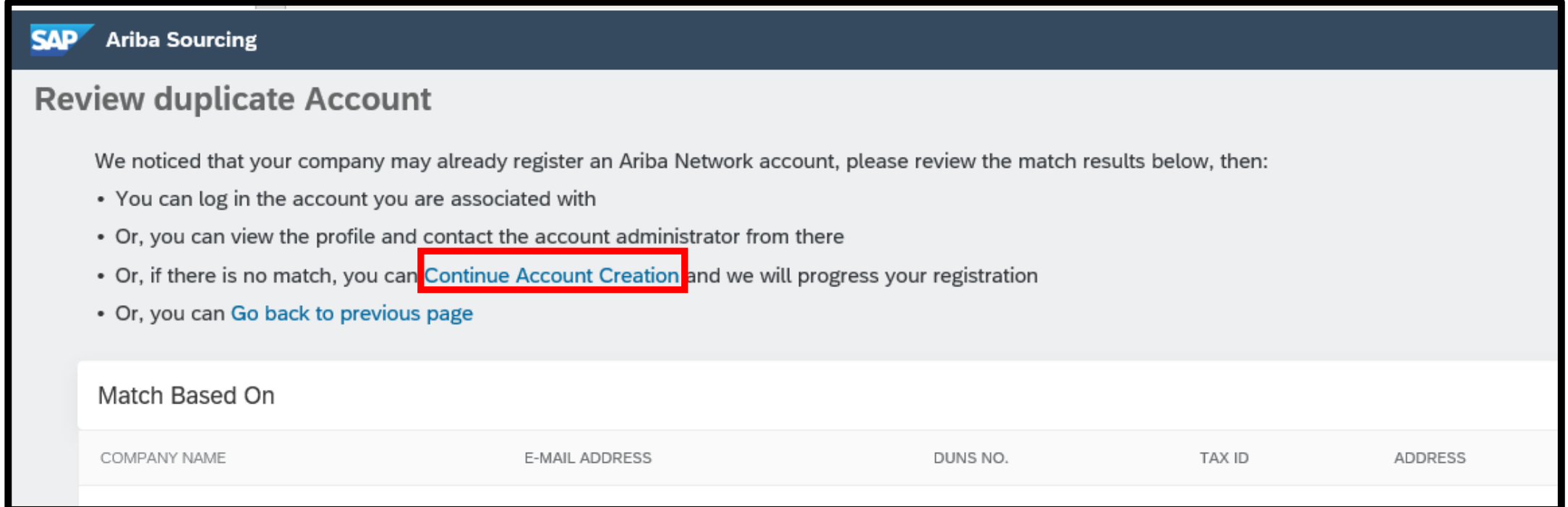

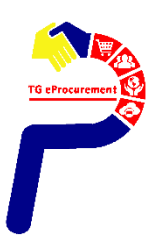

### **Submit Response**

PAGE 9/12

**TOP GLOVE** TOP QUALITY, TOP EFFICIENCY

#### **Step 7**: Make sure you are at the *Ariba Proposals and Questionnaires* page and click on the "Registration Form".

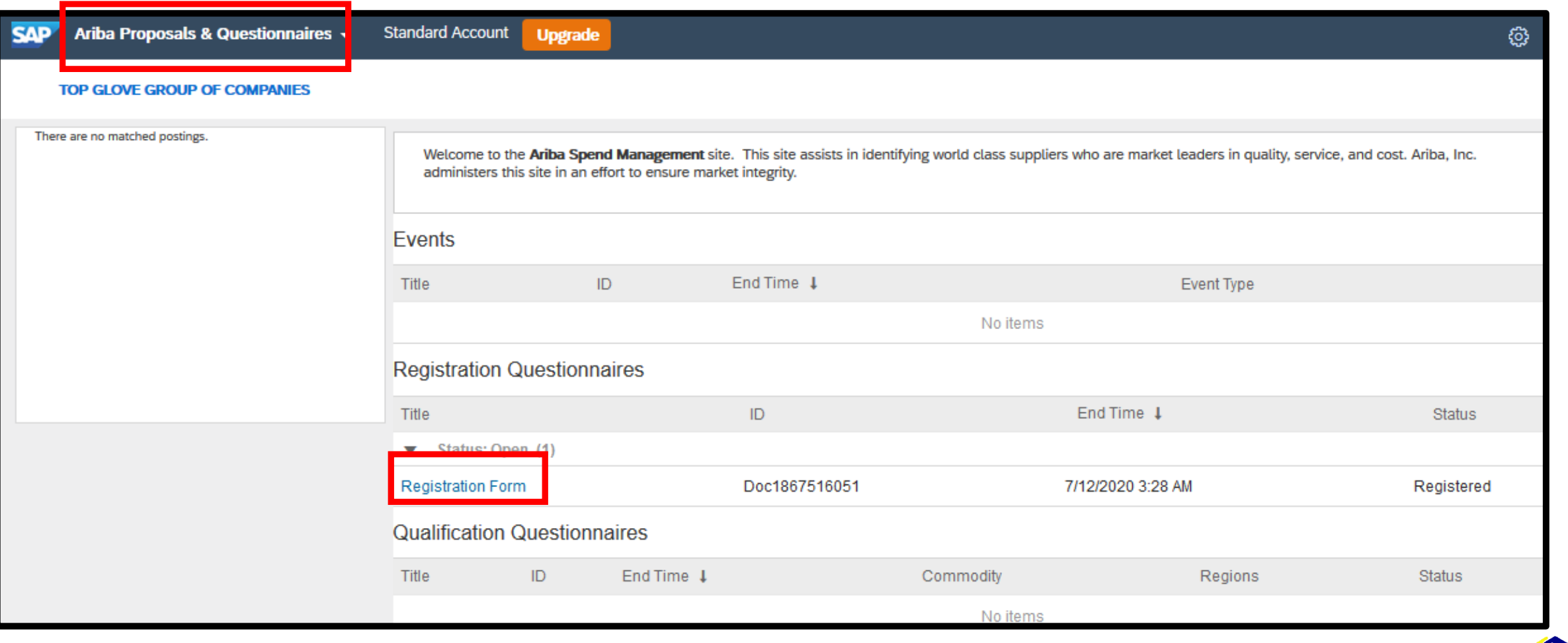

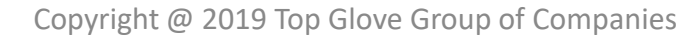

**TOP GLOVE** TOP QUALITY, TOP EFFICIENCY

#### **Step 8**: Acknowledgement for vendor onboarding, choose YES, and click on "Submit entire response"

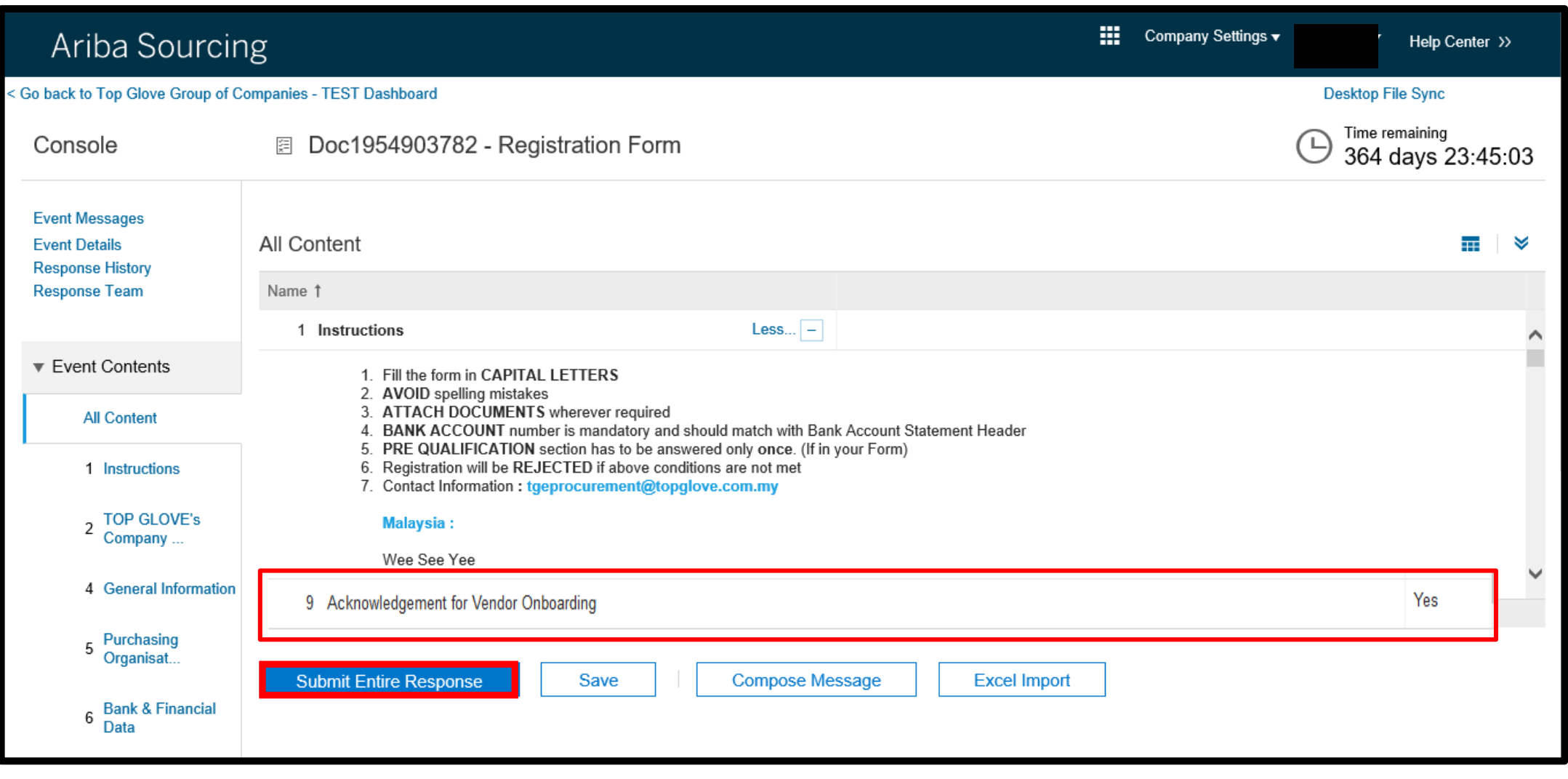

# **Submit Response**

PAGE 11/12

### **Step 9: Click "OK"**

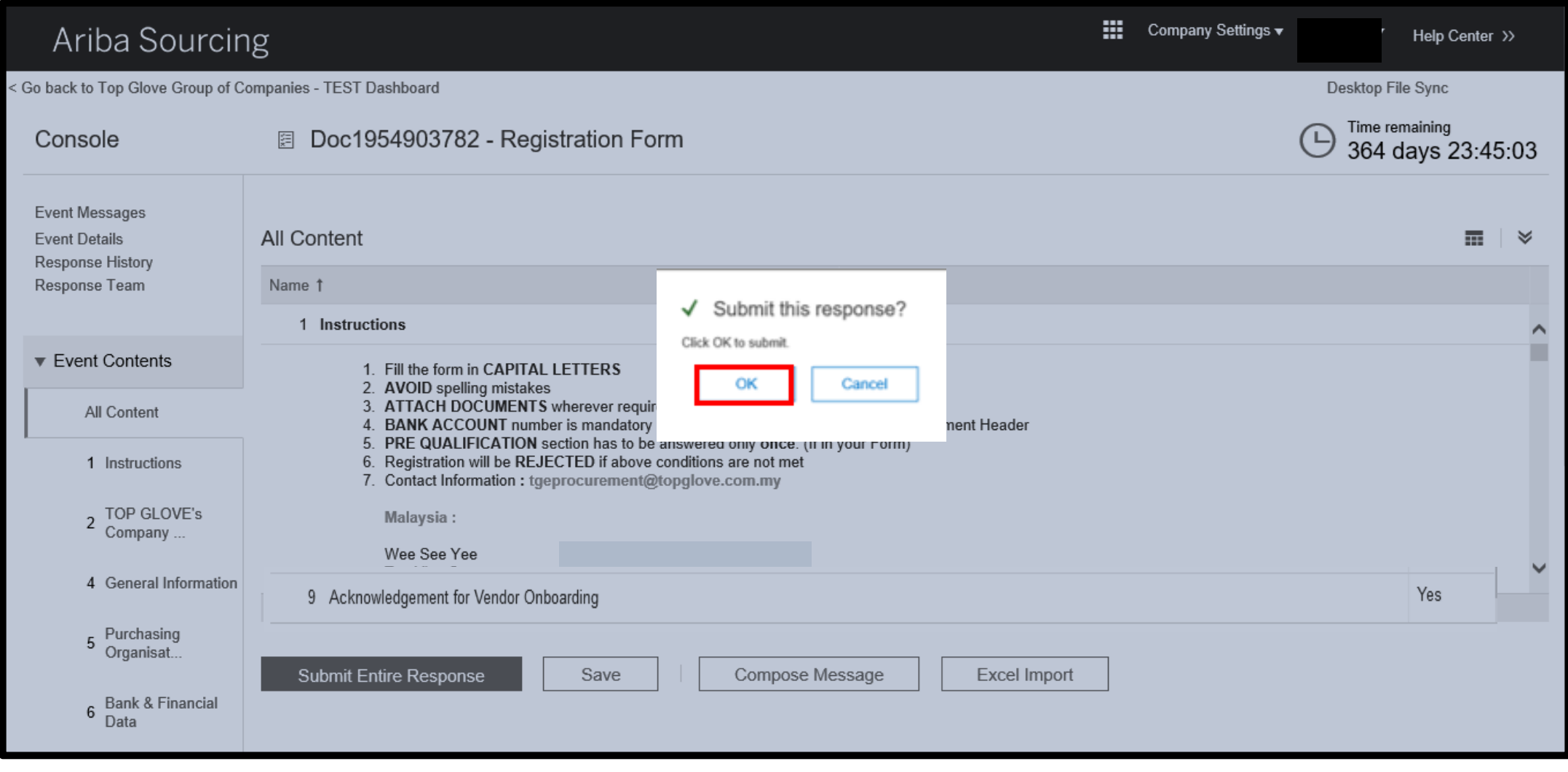

# **Revise Response**

**TOP GLOVE** TOP QUALITY, TOP EFFICIENCY

**Step 10**: If you would like to update your data, click on "Revise Response", else the whole registration is complete.

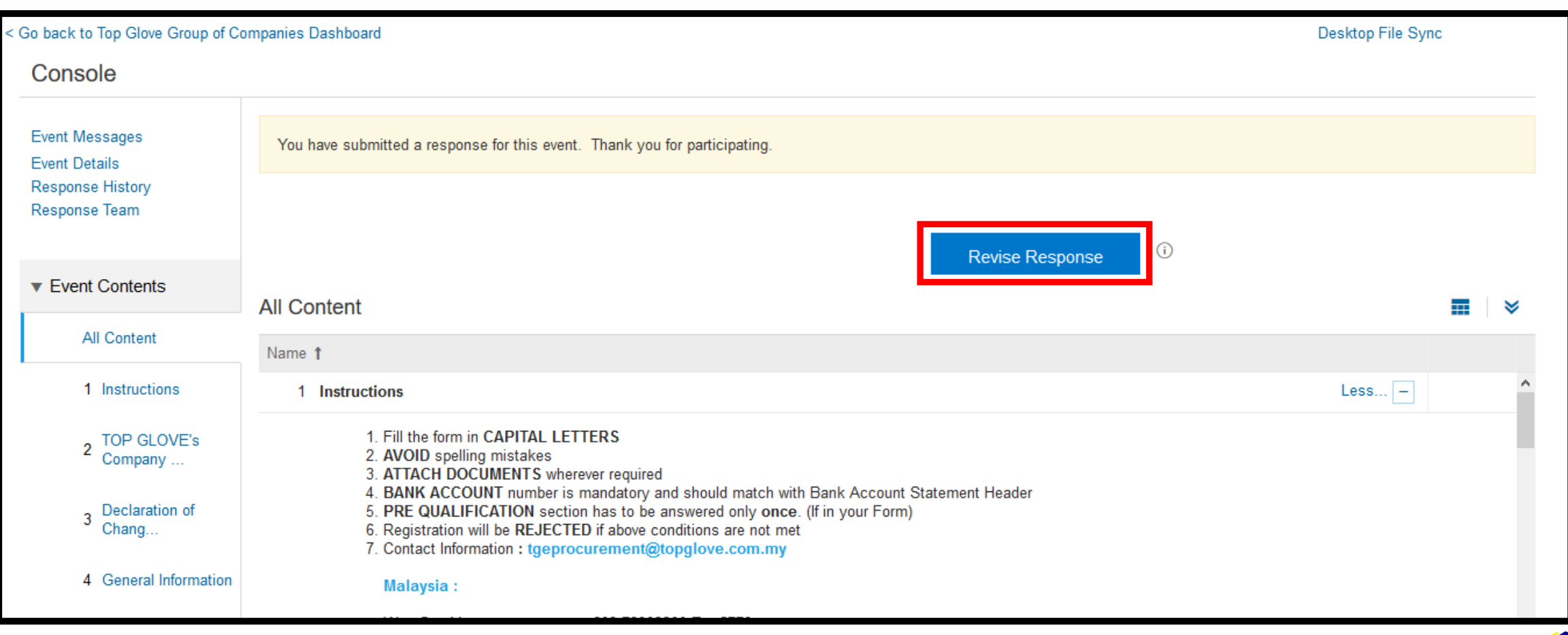